# **©CHIPKIN**

# **Vaisala Weather Ascii Serial Driver FS-8705-40**

**Chipkin - Enabling Integration** 

[salesgroup1@chipkin.com](mailto:salesgroup1@chipkin.com)

Tel: +1 866 383 1657 © 2021 CHIPKIN AUTOMATION SYSTEMS

Driver Version: 0.00 Document Revision: 1

#### **TABLE OF CONTENTS**

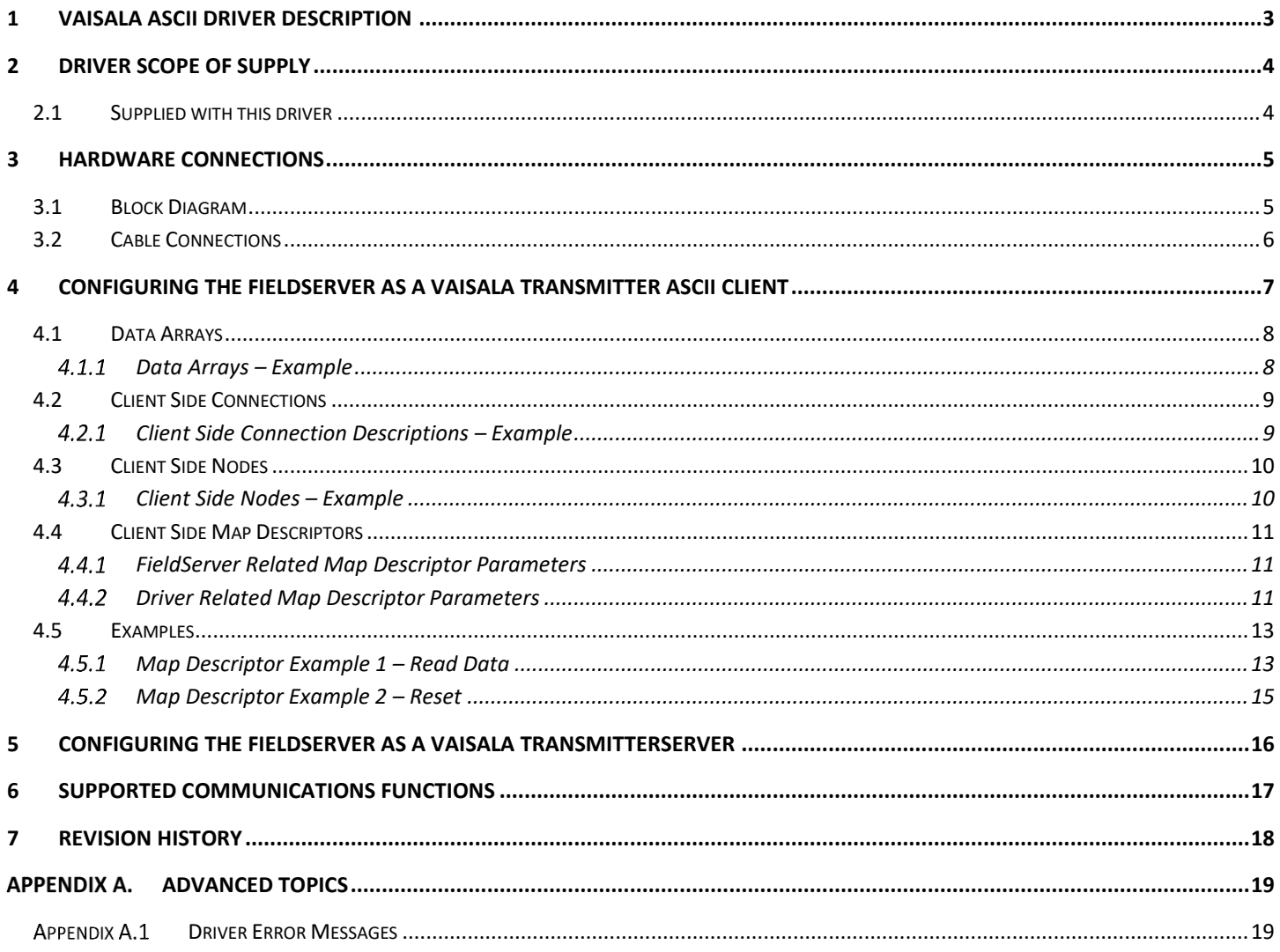

#### <span id="page-2-0"></span>**1 Vaisala Ascii Driver Description**

This serial driver connects to a trunk of 1 or more Vaisala Weather Transmitters that support the Vaisala Ascii Protocol like the WXT530 transmitter. It is capable of reading operational and status data from each transmitter as well as send reset commands.

The driver is capable of being linked with other FieldServer drivers to form regular FieldServer firmware that can be installed on QuickServer and other FieldServer gateways. Other drivers can access the Vaisala Transmitter data and serve using other protocols such as BACnet and Modbus .

The driver is an active client driver in that it poll's for data – reading or writing data from meters. It cannot be used to simulate a Vaisala transmitter. Because only the client side of the protocol is implemented.

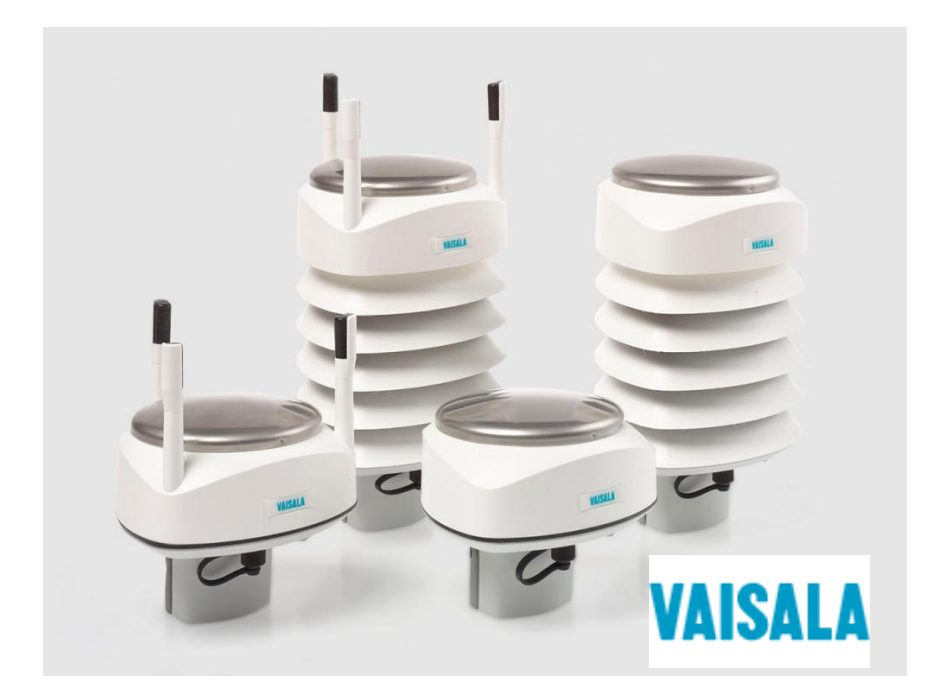

#### **Max Nodes Supported**

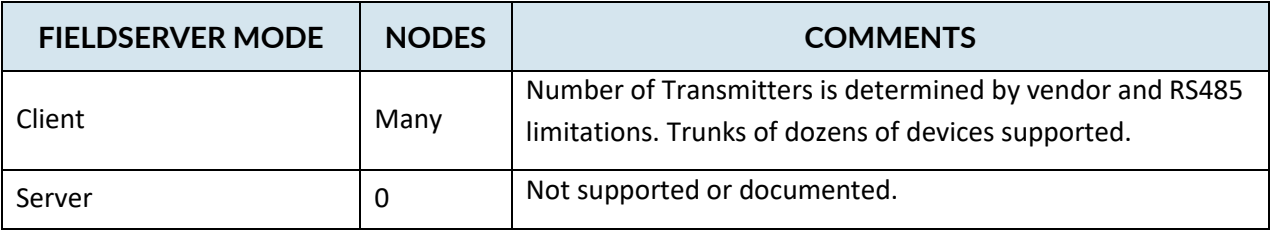

# <span id="page-3-0"></span>**2 Driver Scope of Supply**

#### <span id="page-3-1"></span>**2.1 Supplied with this driver**

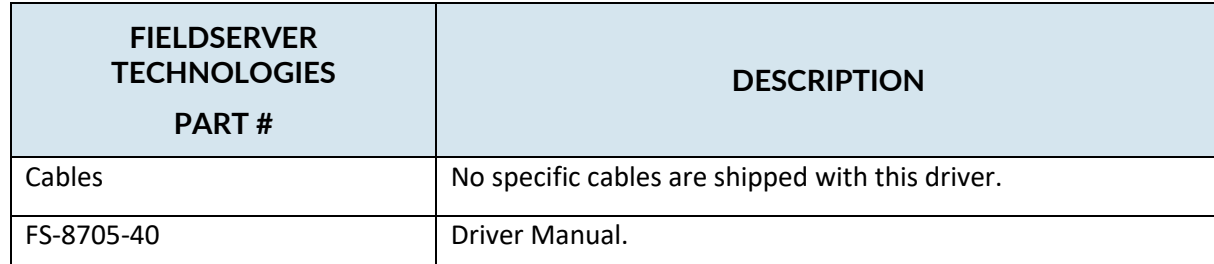

#### <span id="page-4-0"></span>**3 Hardware Connections**

#### <span id="page-4-1"></span>**3.1 Block Diagram**

Multiple WorkStation protocols and connection supported. See list of FieldServer Drivers.

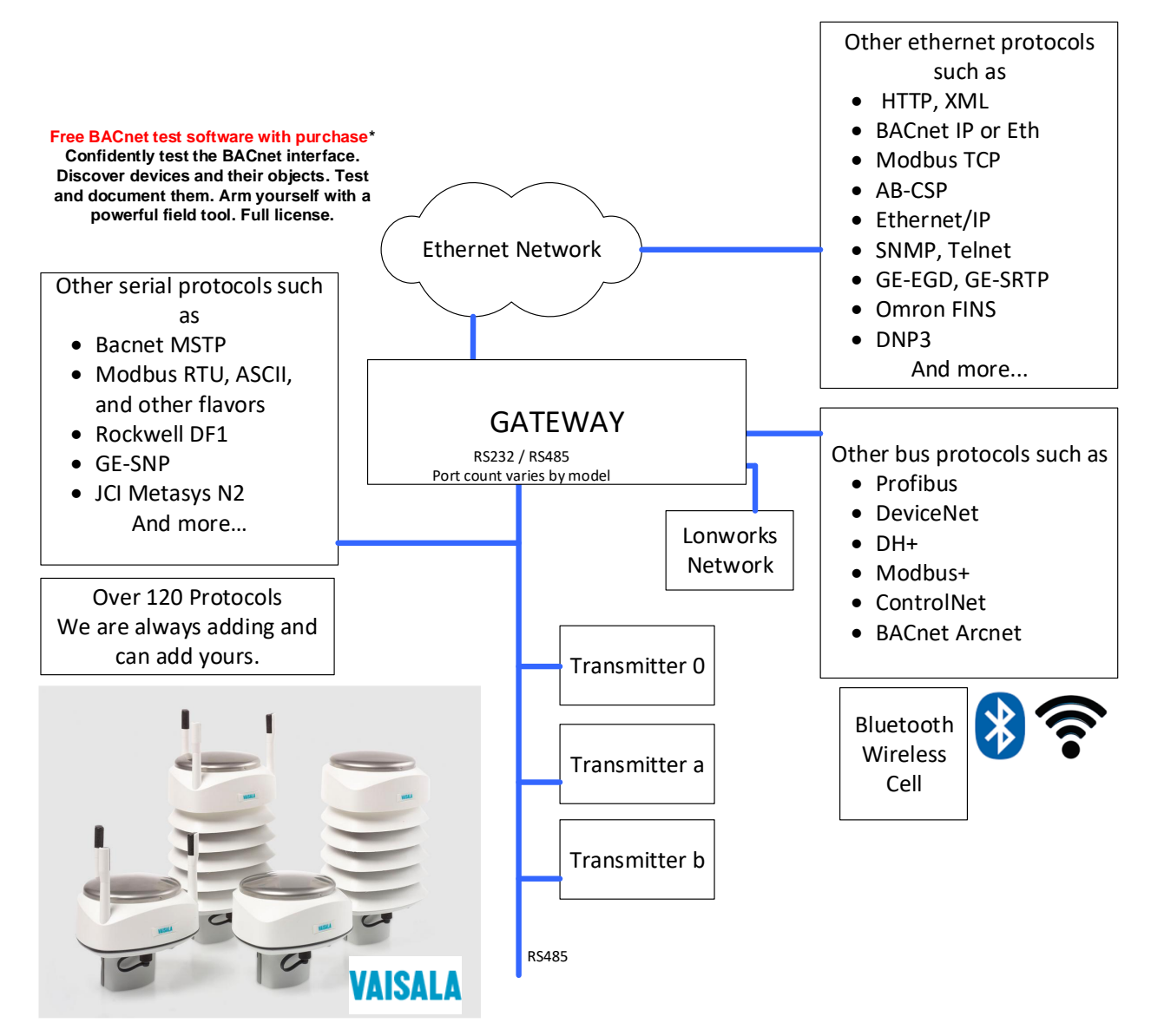

# **Vaisala Weather Ascii**

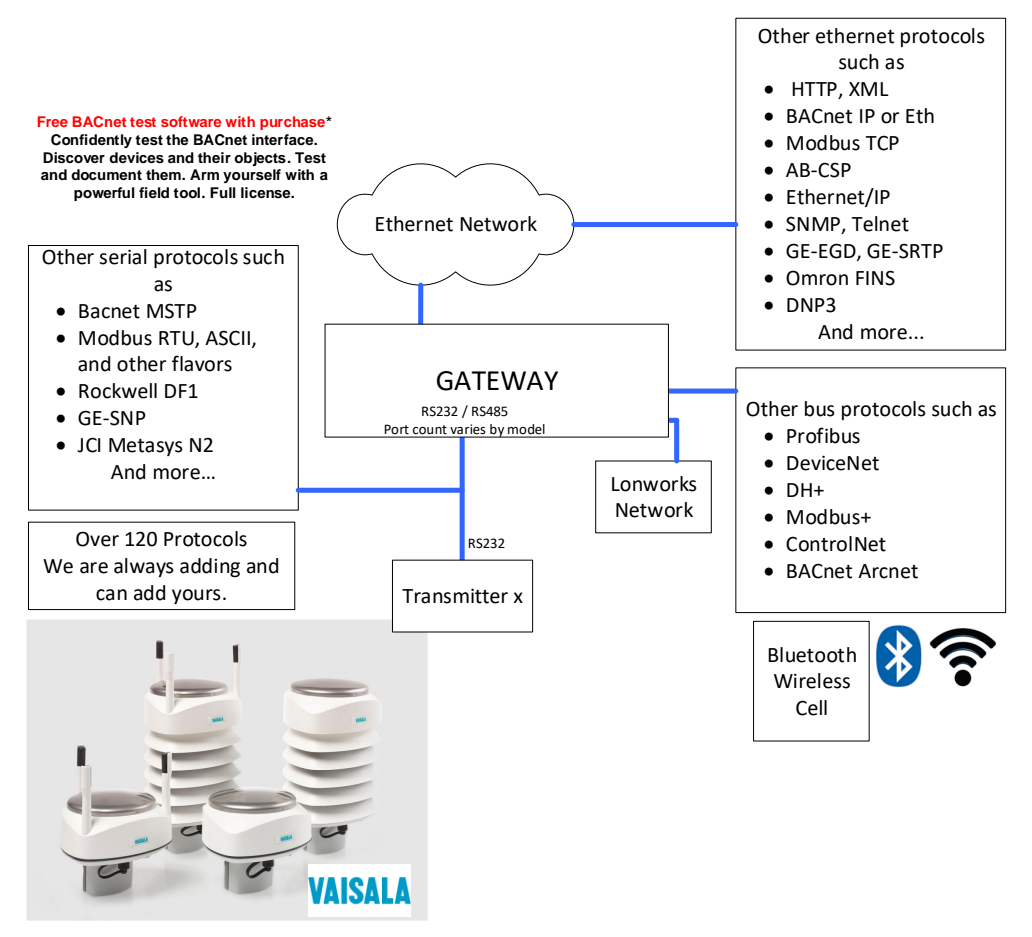

**Vaisala Weather Ascii** 

#### <span id="page-5-0"></span>**3.2 Cable Connections**

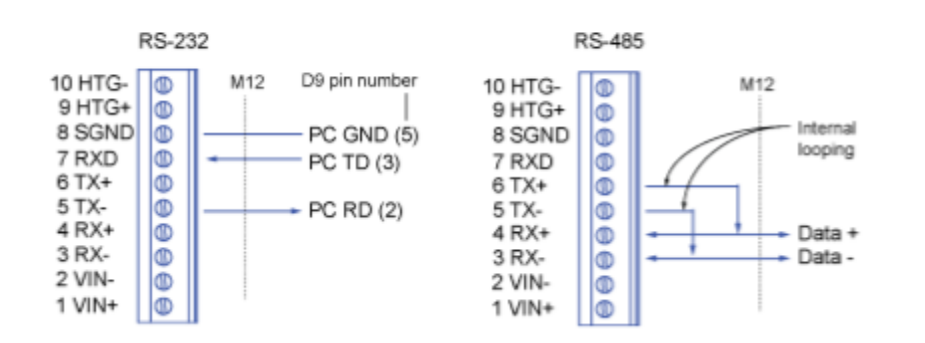

## 5.5 Data Communication Interfaces

#### <span id="page-6-0"></span>**4 Configuring the FieldServer as a Vaisala Transmitter Ascii Client**

For a detailed discussion on FieldServer configuration, please refer to the FieldServer Configuration Manual. The information that follows describes how to expand upon the factory defaults provided in the configuration files included with the FieldServer (See ".csv" sample files provided with the FS).

This section documents and describes the parameters necessary for configuring the FieldServer to communicate with a Vaisala Transmitter system.

The configuration file tells the FieldServer about its interfaces, and the routing of data required. In order to enable the FieldServer for Vaisala Transmitter monitoring, the driver's independent FieldServer buffers need to be declared in the "Data Arrays" section, the destination device addresses need to be declared in the "Client Side Nodes" section, and the data required from the servers needs to be mapped in the "Client Side Map Descriptors" section. Details on how to do this can be found below.

Note that in the tables, \* indicates an optional parameter, with the bold legal value being the default.

#### <span id="page-7-0"></span>**4.1 Data Arrays**

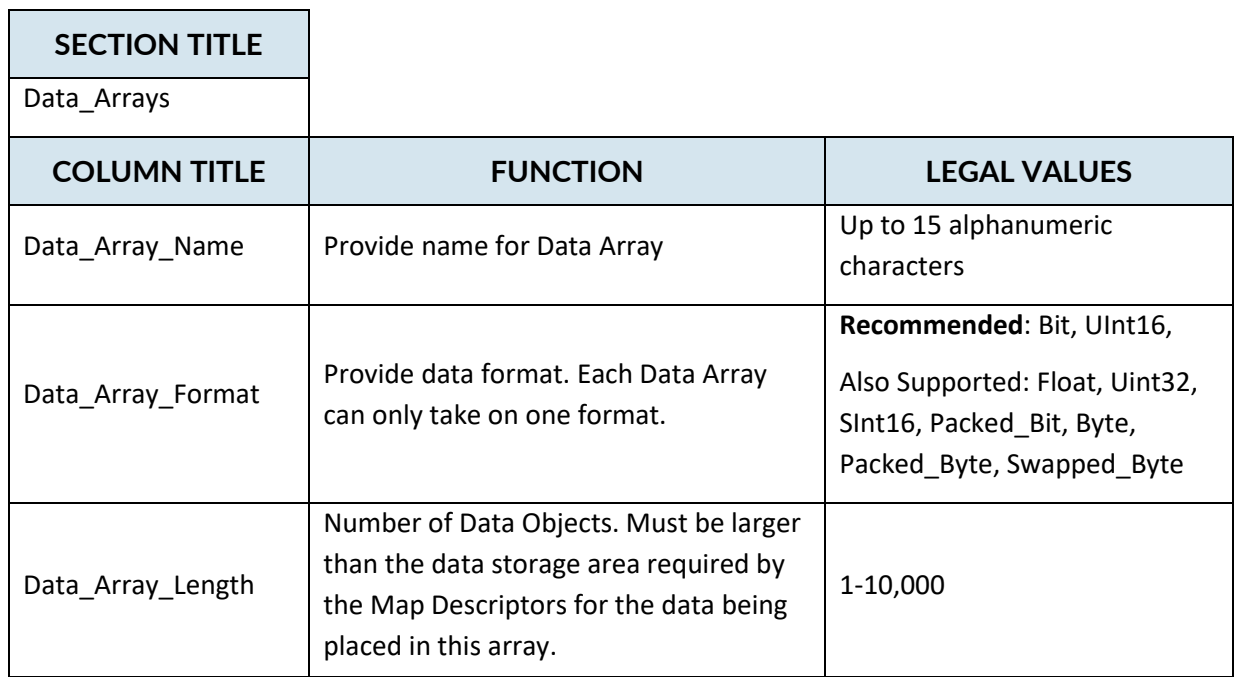

#### <span id="page-7-1"></span>**Data Arrays – Example**

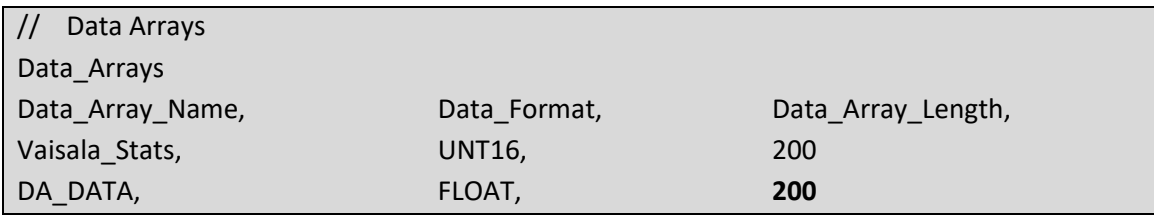

#### <span id="page-8-0"></span>**4.2 Client Side Connections**

Create one connection for each trunk of Vaisala Transmitters.

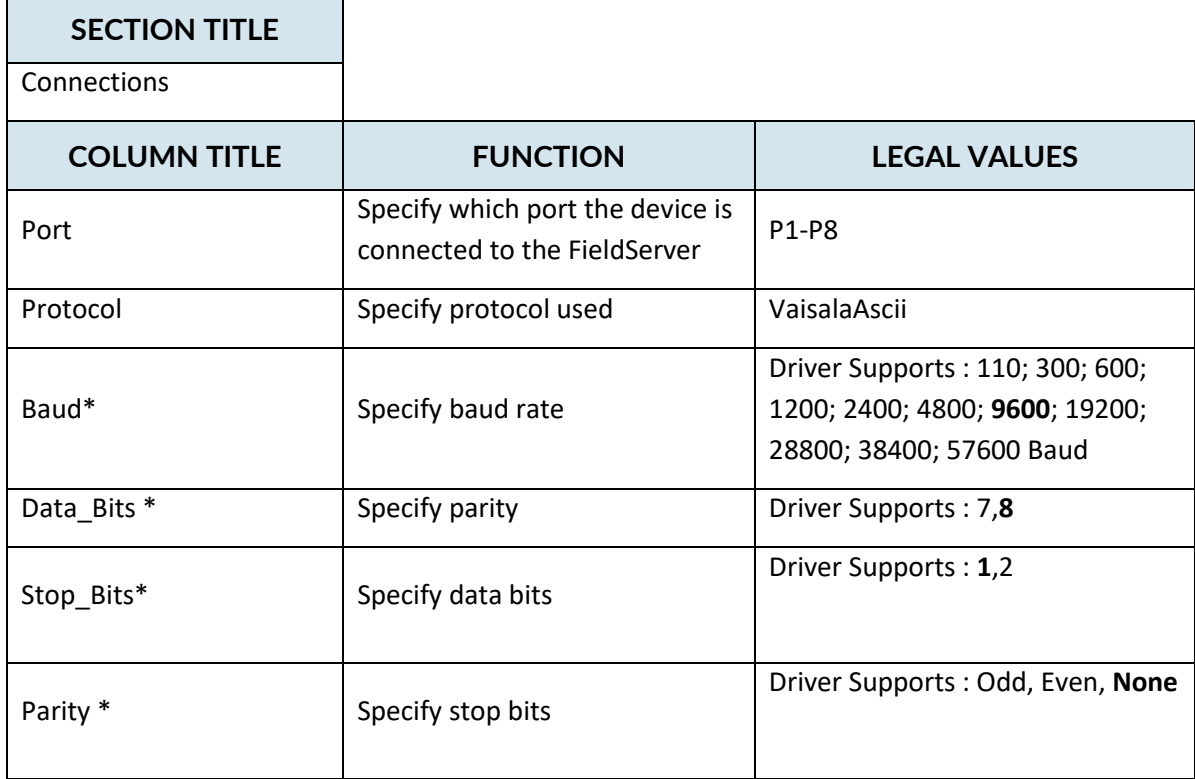

#### <span id="page-8-1"></span>**Client Side Connection Descriptions – Example**

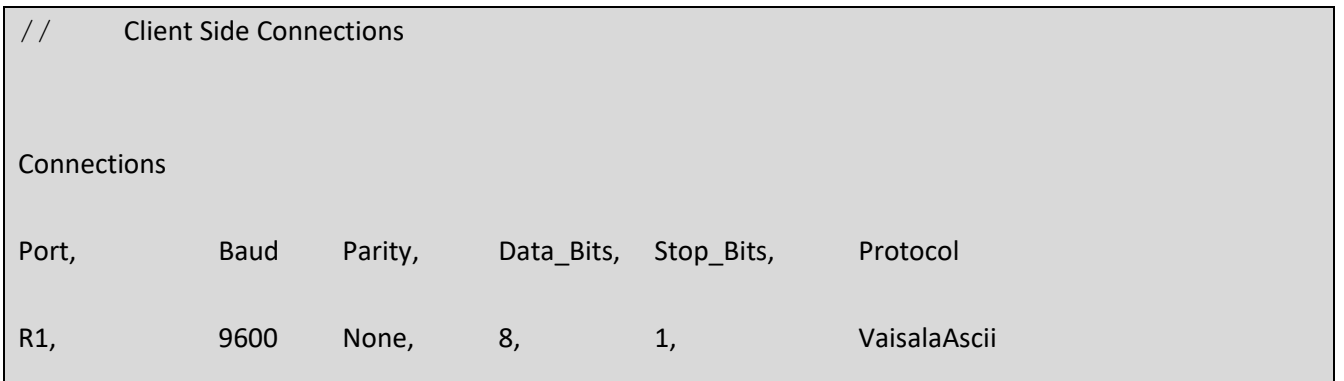

<span id="page-9-0"></span>Create one Node per FACP in the network only.

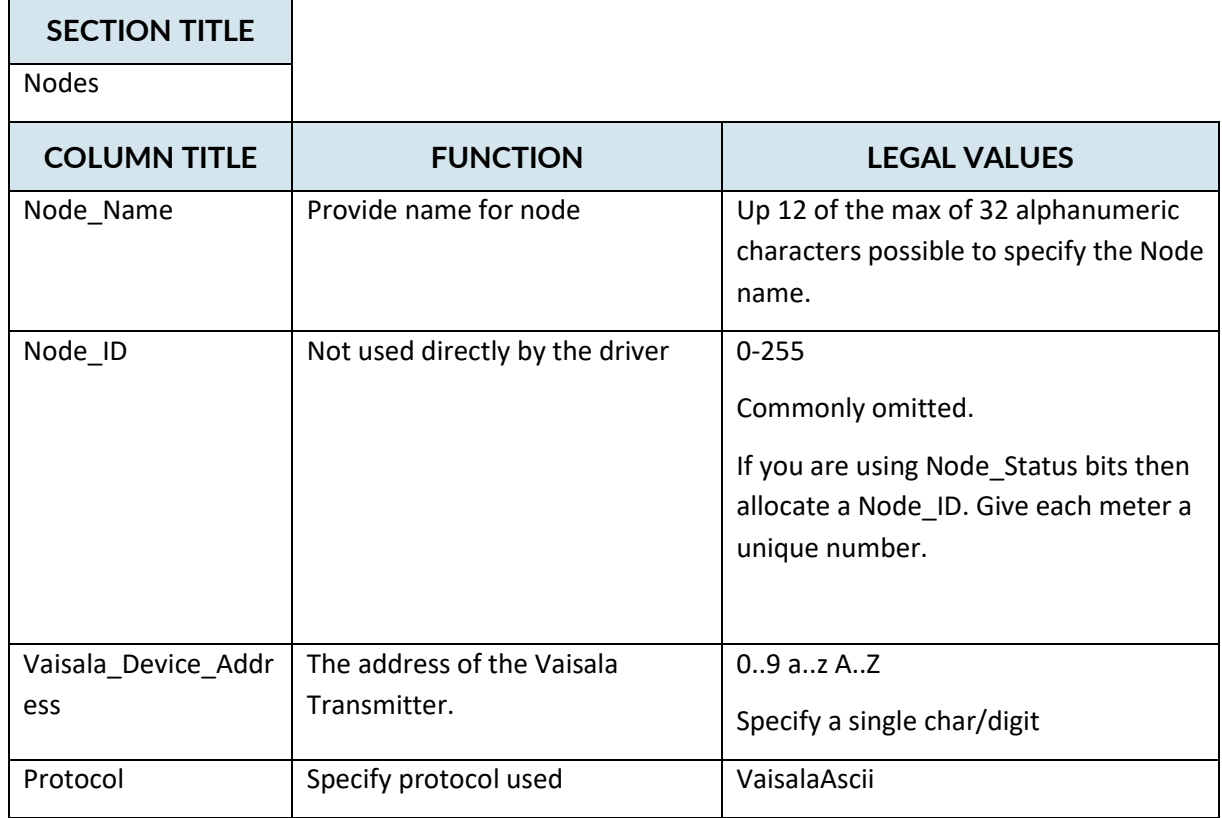

#### <span id="page-9-1"></span>**Client Side Nodes – Example**

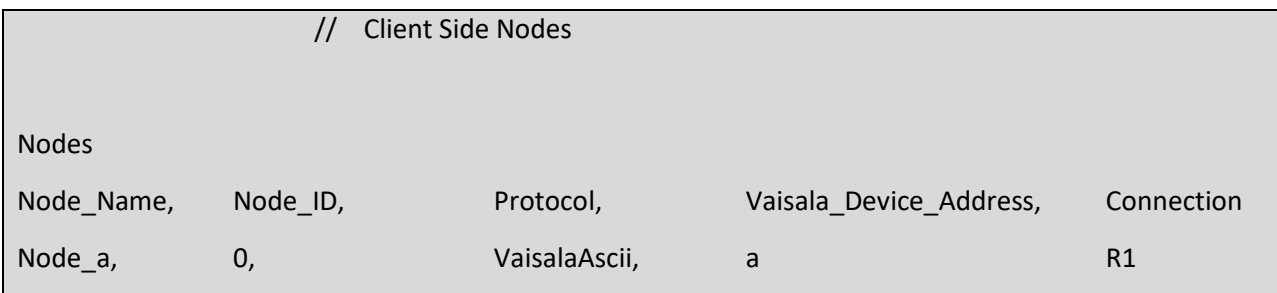

#### <span id="page-10-0"></span>**4.4 Client Side Map Descriptors**

#### <span id="page-10-1"></span>**FieldServer Related Map Descriptor Parameters**

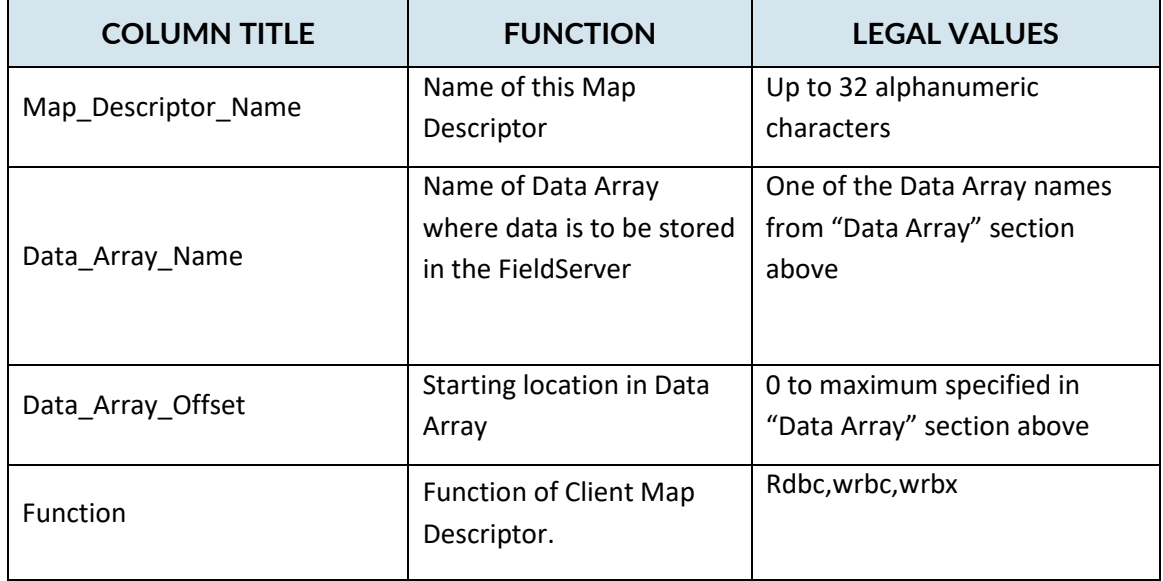

#### <span id="page-10-2"></span>**Driver Related Map Descriptor Parameters**

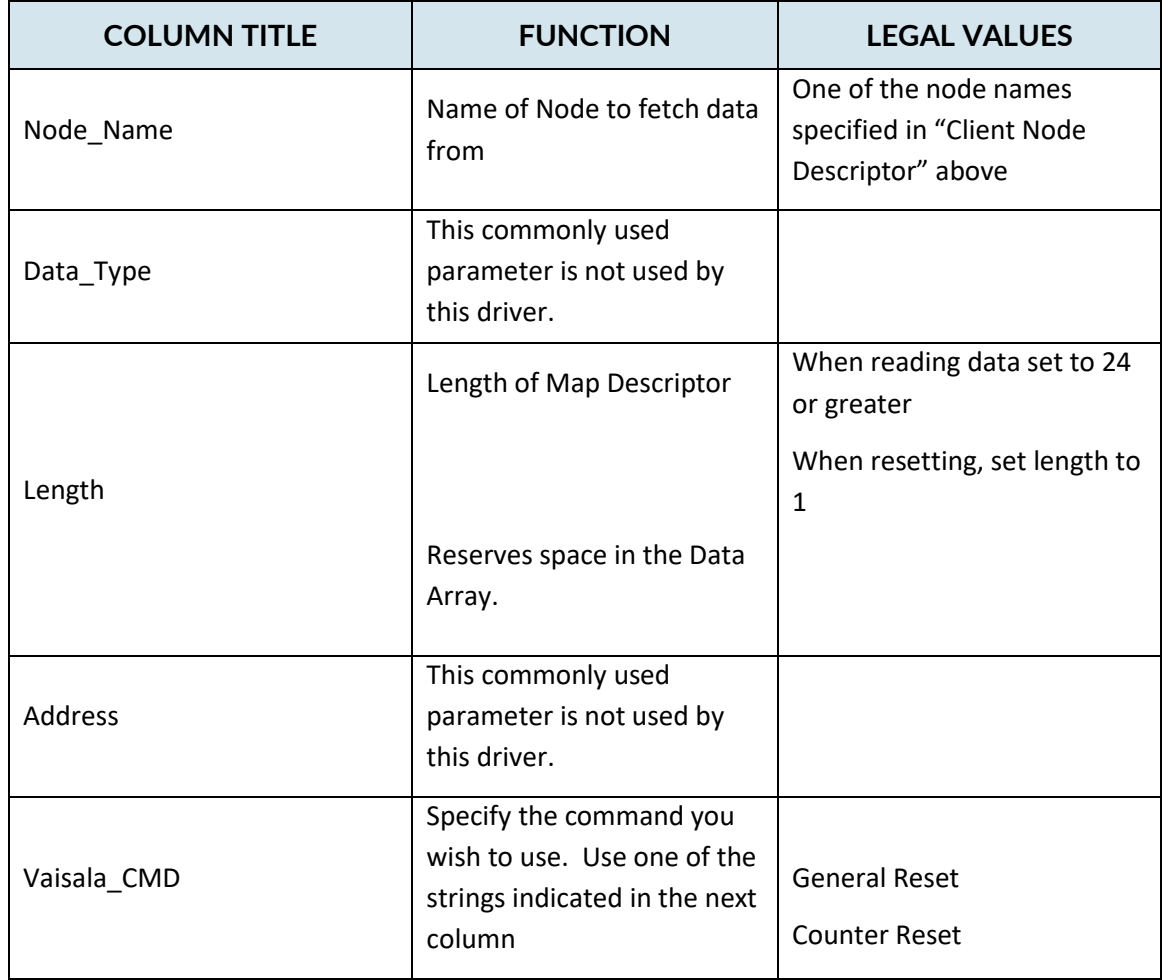

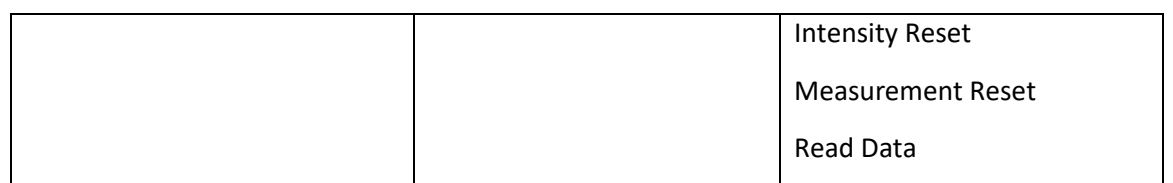

#### **4.5 Examples**

#### **Map Descriptor Example 1 – Read Data**

<span id="page-12-0"></span>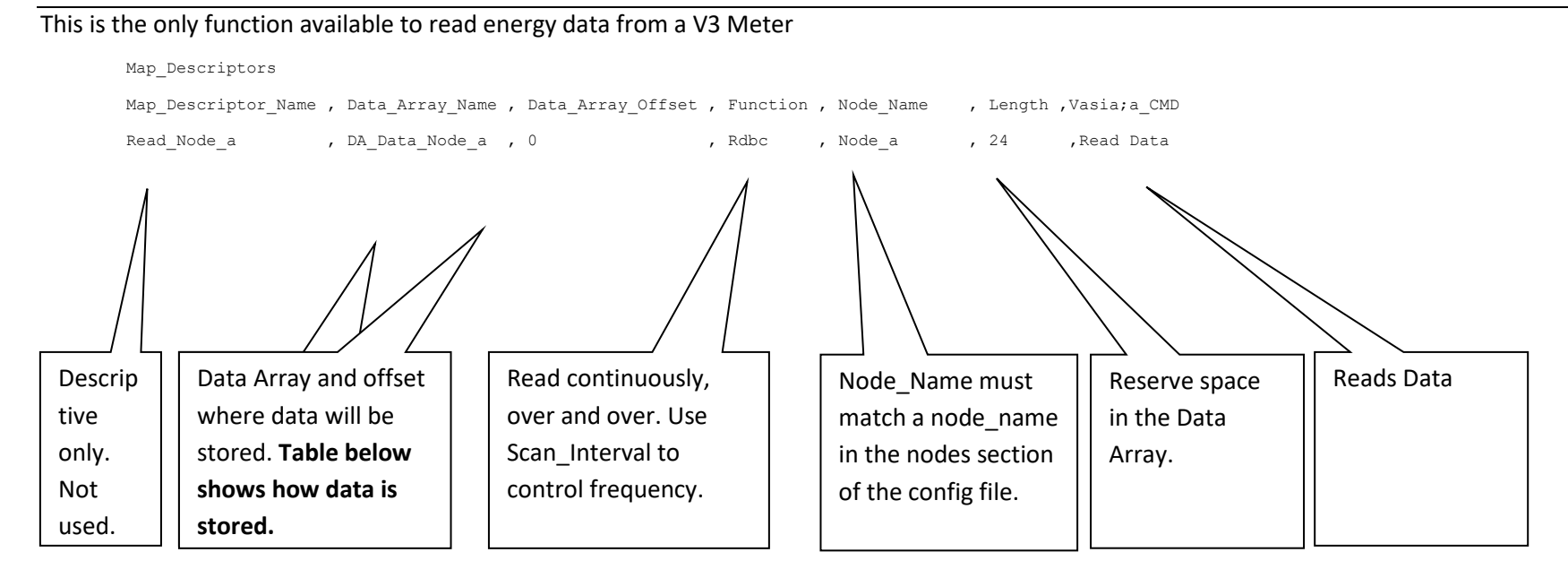

<span id="page-12-1"></span>When the data is extracted from the response they are stored in the data array locations indicated below. This is irrespective of the order of these variables in the response payload. Thus you do not need to worry about firmware updates from Vaisala changing things.

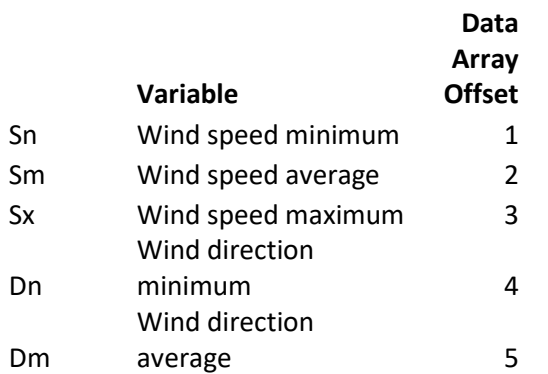

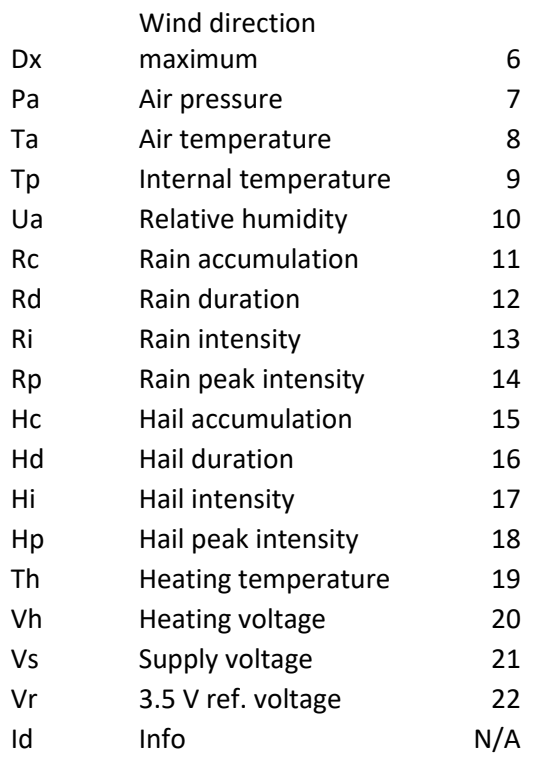

#### **Map Descriptor Example 2 – Reset**

#### Sends the General Reset command.

<span id="page-14-0"></span>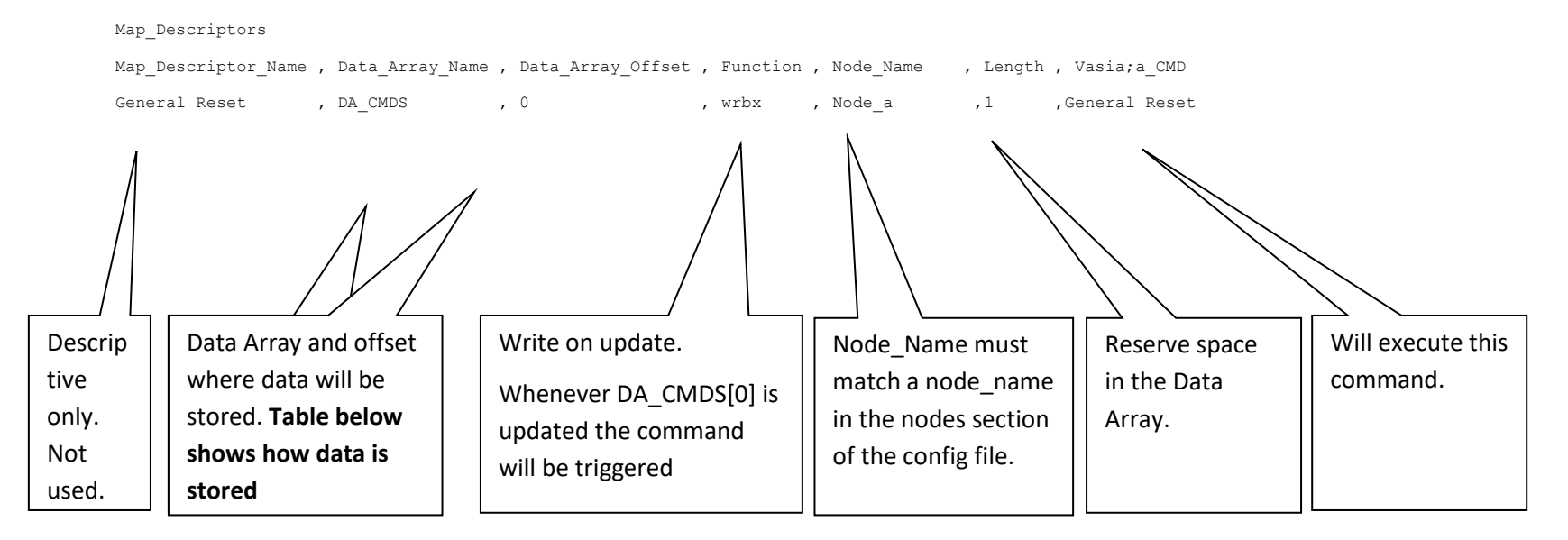

#### <span id="page-15-0"></span>**5 Configuring the FieldServer as a Vaisala TransmitterServer**

This driver cannot be used to emulate an vaisala Transmitterr. If you want t o use another energy meter and you want it to appear like an EKM meter then you would need this emuation. Ask our sales department if you need this functionality.

# <span id="page-16-0"></span>**6 Supported Communications functions**

Always check the Data Sheet for an accurate and up to date list.

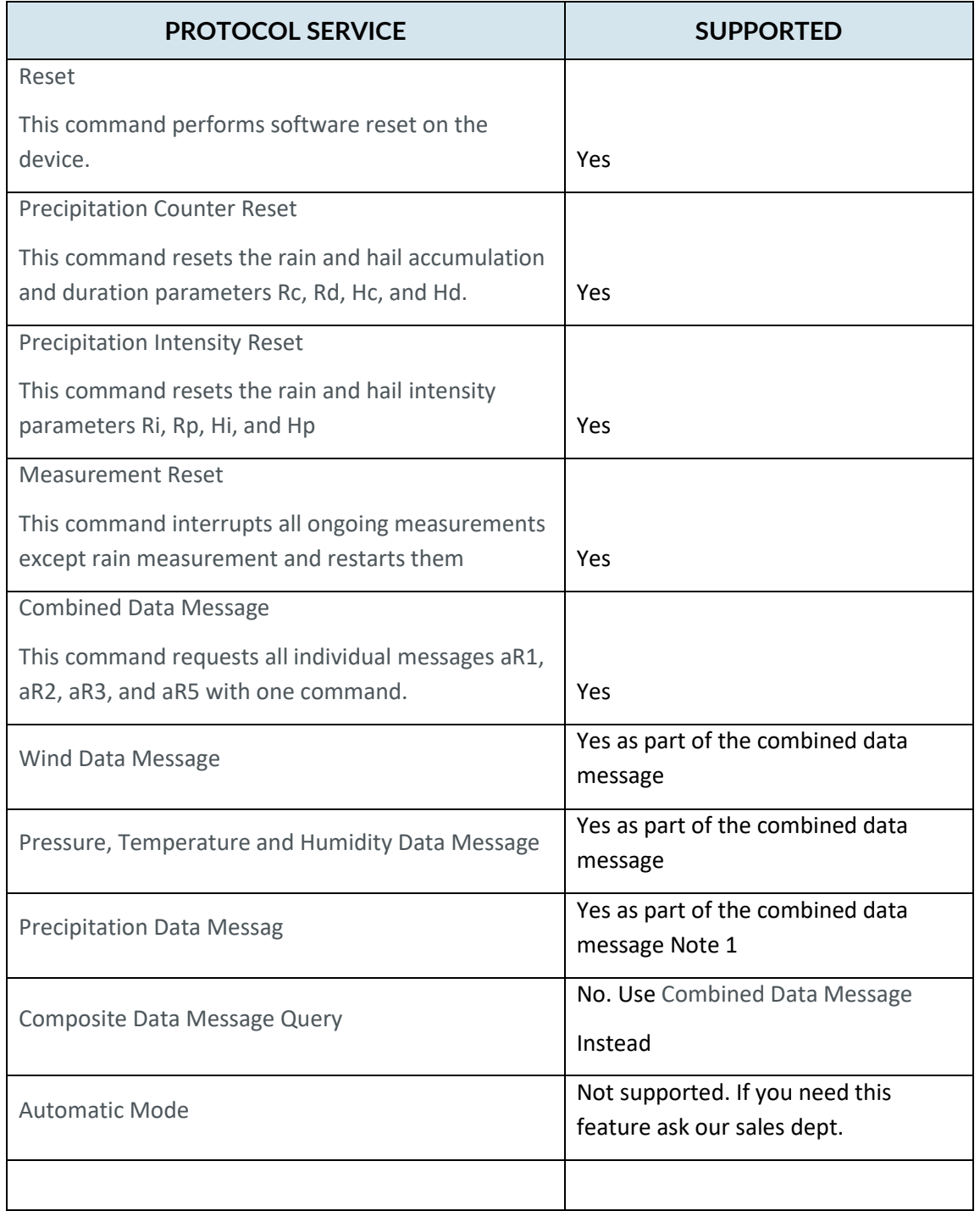

### <span id="page-17-0"></span>**7 Revision History**

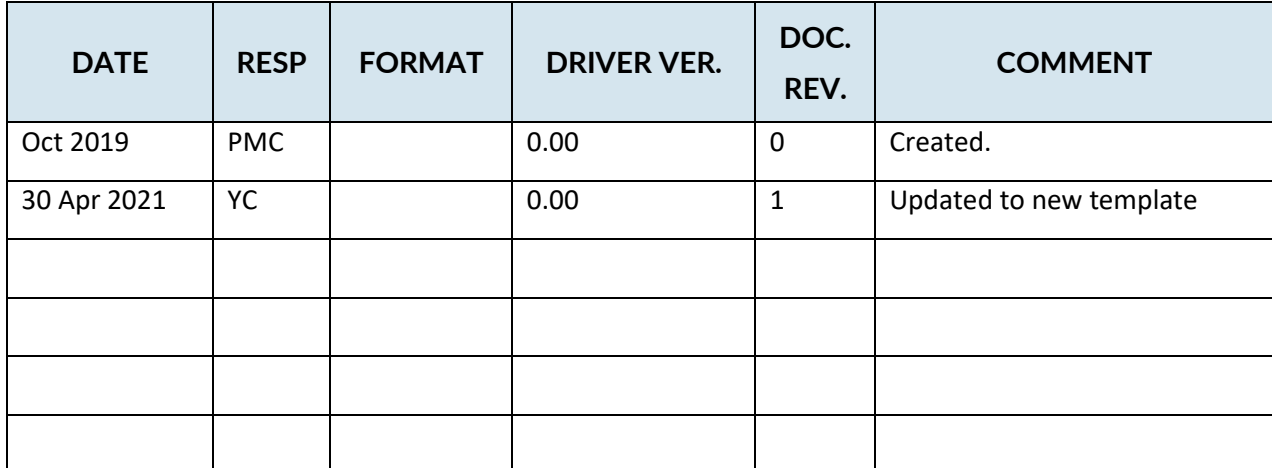

# <span id="page-18-0"></span>**Appendix A. Advanced Topics**

#### <span id="page-18-1"></span>Appendix A.1 Driver Error Messages

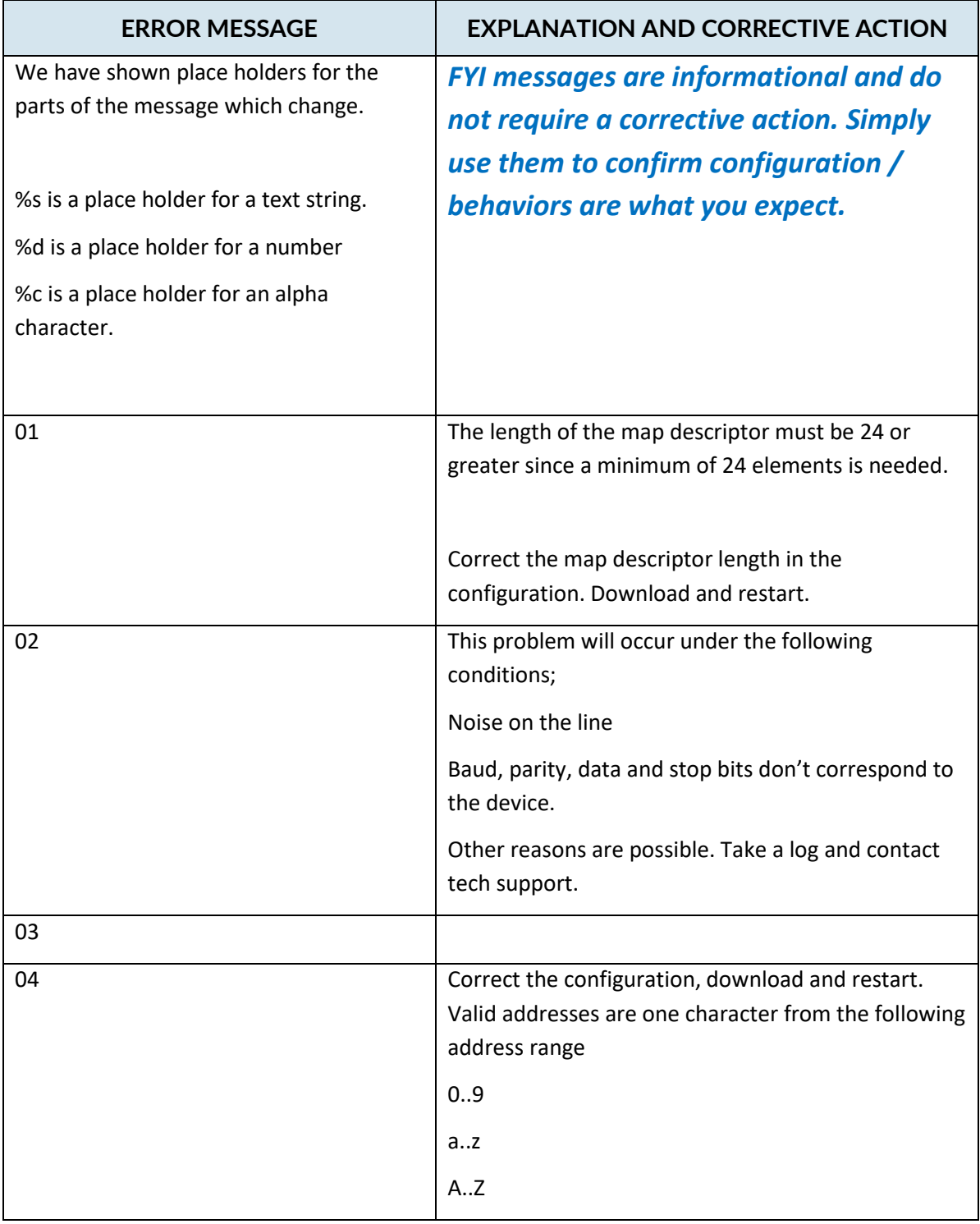

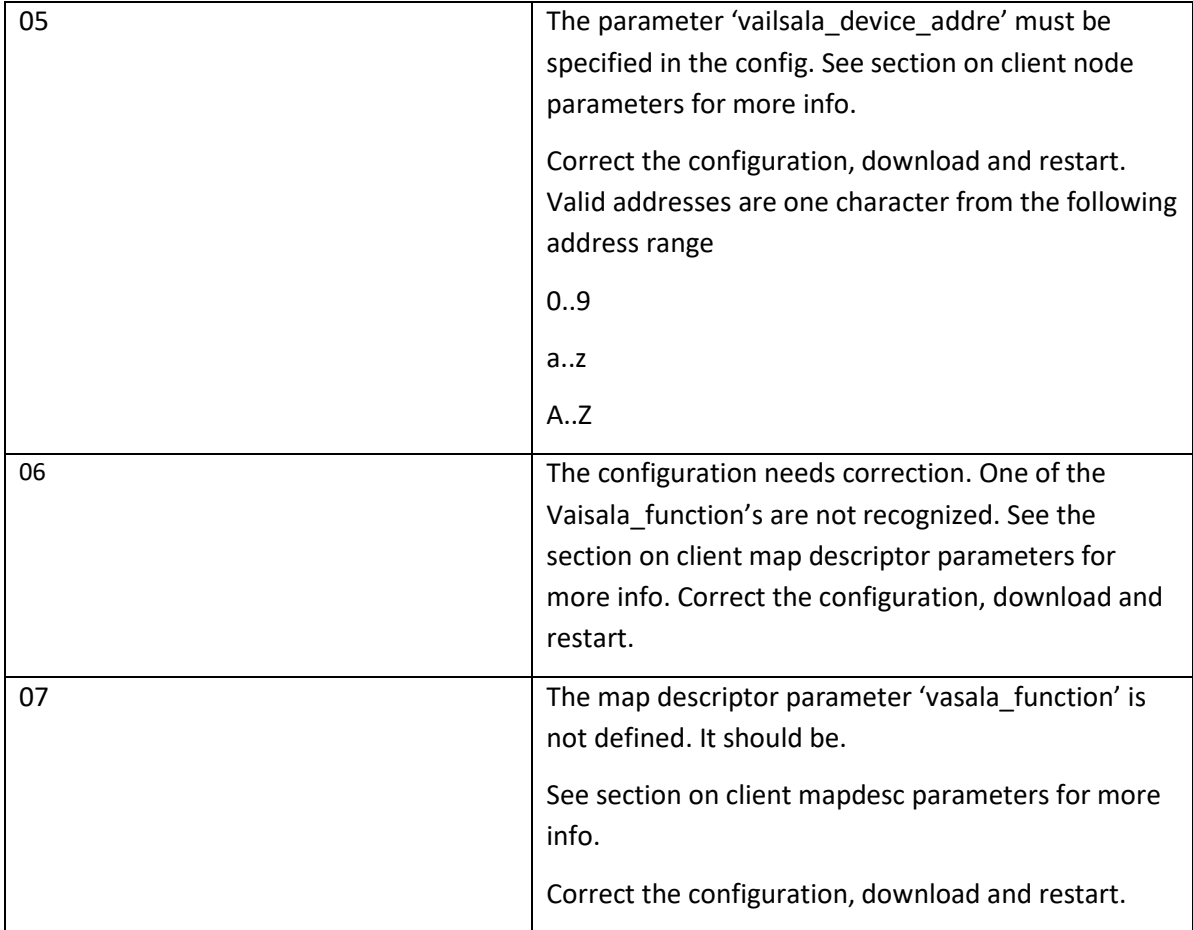